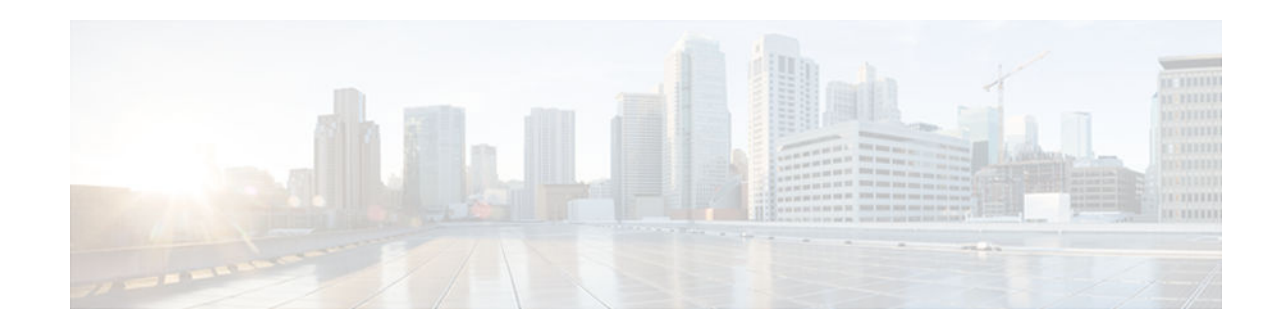

# **802.1ah Support for Ethernet Infrastructure**

### **Last Updated: May 22, 2012**

The Excalibur MAC Tunneling Protocol (MTP) feature is based on IEEE 802.1ah standard and provides Virtual Bridged Local Area Network (VLAN) and MAC scalability. This feature extends the Cisco QinQ (IEEE 802.1ad) capability to support highly scalable Provider Backbone Bridge Architecture (PBB). MTP allows a service provider to interconnect multiple Provider Bridged Networks (PBNs) with maximum 10,48,576 (2 to the power 20) Service VLANS support and extend the MAC address scalability.

- Finding Feature Information, page 1
- Information About 802.1ah Support for Ethernet Infrastructure, page 1
- [How to Configure 802.1ah Support for Ethernet Infrastructure, page 4](#page-3-0)
- [Configuration Examples for 802.1ah Support for Ethernet Infrastructure, page 8](#page-7-0)
- [Additional References, page 9](#page-8-0)
- [Feature Information for 802.1ah Support for Ethernet Infrastructure, page 10](#page-9-0)

## **Finding Feature Information**

Your software release may not support all the features documented in this module. For the latest feature information and caveats, see the release notes for your platform and software release. To find information about the features documented in this module, and to see a list of the releases in which each feature is supported, see the Feature Information Table at the end of this document.

Use Cisco Feature Navigator to find information about platform support and Cisco software image support. To access Cisco Feature Navigator, go to [www.cisco.com/go/cfn.](http://www.cisco.com/go/cfn) An account on Cisco.com is not required.

## **Information About 802.1ah Support for Ethernet Infrastructure**

With this feature, you can scale a Provider Bridged P802.1ad network using the existing Bridged and VLAN deployment. Although the current Cisco QinQ capability provides for VLAN scaling, this feature extends the scaling and interoperability between multiple vendors.

To make forwarding decisions, Bridges in a Provider Backbone Bridged Network (PBBN) need to know the MAC address of each host. MTP resolves the issue of MAC address learning by encapsulating the data packet and MAC addresses (source and destination) into a new Ethernet frame. The header of the new Ethernet frame contains:

# $\cdot$ l $\cdot$ l $\cdot$ **CISCO**

Americas Headquarters: Cisco Systems, Inc., 170 West Tasman Drive, San Jose, CA 95134-1706 USA

- Backbone VLAN TAG (B-TAG) with 12 bit Backbone VLAN ID (B-VID)
- Destination Backbone MAC (B-MAC)
- Source Backbone MAC (B-MAC)
- Service Instance TAG (I-TAG) with 24 bit Service Instance ID (I-SID)

MAC scalability is implemented using the B-MACs. Since the new Ethernet frames are encapsulated with MAC address while traversing the PBBN, a bridge needs to learn only the B-MACs. The MAC addresses of hosts are hidden from the Provider Backbone Bridges (PBB), resulting in the PB Bridges to learn only the provider MAC address, independent of the number of hosts or the number of host MAC addresses supported. Since the data packets are sent to specific MAC addresses, the 802.1ah cloud is not flooded with unnecessary traffic. A MAC address may be a static entry in the MAC address table on the Backbone Core Bridge.

The VLAN scalability is implemented using the I-SID. The MTP achieves VLAN scalability by using a backbone VLAN TAG with 12 bit B-VID and the Service Instance TAG with 24 bit Service Instance ID to provide the VLAN scalability necessary to map large number of customers.

- MTP Software Architecture, page 2
- [IB Backbone Edge Bridge, page 3](#page-2-0)
- [Data Plane Processing, page 3](#page-2-0)
- [MTP Configuration, page 3](#page-2-0)
- [Scalability Information, page 4](#page-3-0)

### **MTP Software Architecture**

The encapsulation and decapsulation of MAC addresses is performed on a Backbone Edge Bridge (BEB) at the edge of the PBBN. A BEB can be an I-Bridge (I-BEB), a B-bridge (B-BEB), or an IB-bridge (IB-BEB). MTP with IB-BEB functionality is also supported. The figure below shows the MTP software architecture:

#### *Figure 1 MTP Software Architecture*

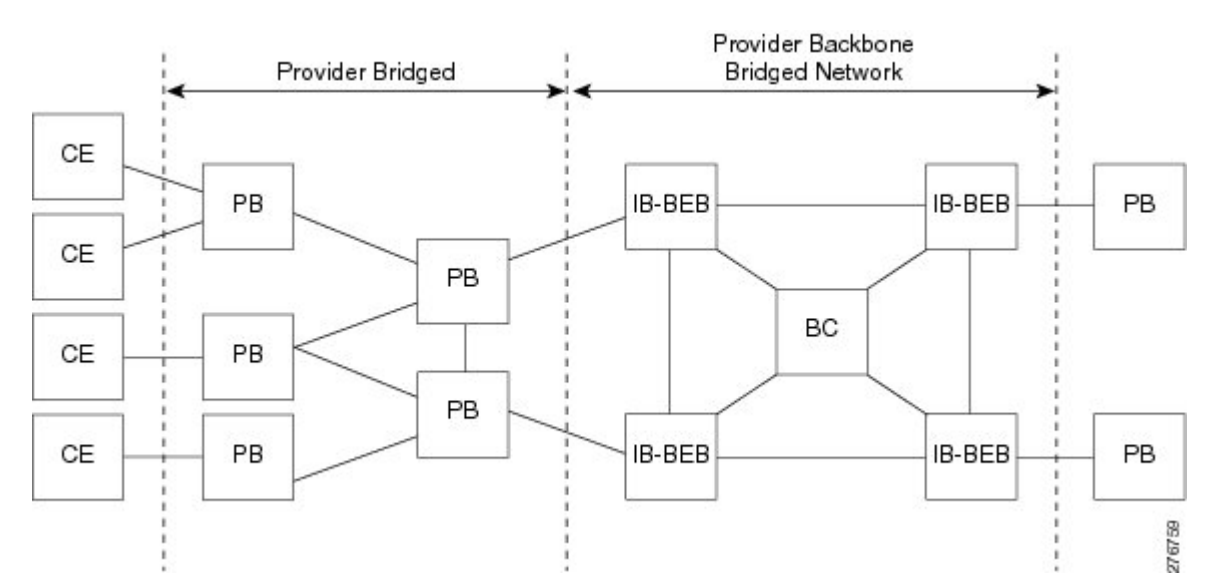

### <span id="page-2-0"></span>**IB Backbone Edge Bridge**

IB-BEB consists of one B-Component and one or more I-Components. An IB-BEB provides the functionality to select the B-MAC and insert I-SIDs based on the supported tags. It also validates the I-SIDs and transmits or receives the frames on the B-VLAN.

The 802.1ah draft describes two types of customer facing interfaces supported by IB-BEB:

- S-Tagged Service Interface
	- Translating S-tagged Interface
	- Bundling S-tagged interface
- Port Based (transparent) Service Interface

MTP supports these interfaces.

### **Data Plane Processing**

The packets on the ingress EFP are tunneled to the appropriate MAC tunnel using the C-MAC bridge domain. For multiple EFPs using the same I-SID, the switching among EFPs is done using the C-MAC bridge domain. The local switching is performed across all ports in the bridge domain even if they span multiple tunnel engines.

### **MTP Configuration**

The table below lists the relationship between various entities in a Cisco 7600 Series router for MTP implementation:

*Table 1 Relationship between various entities in a Cisco 7600 Series Router*

| <b>Entity to Entity</b>      | Relationship |
|------------------------------|--------------|
| EFP to C-MAC bridge domain   | many to one  |
| C-MAC bridge domain to I-SID | one to one   |
| I-SID to B-MAC bridge domain | many to one  |

The figure below shows N to N relationship within a Cisco 7600 Series Router:

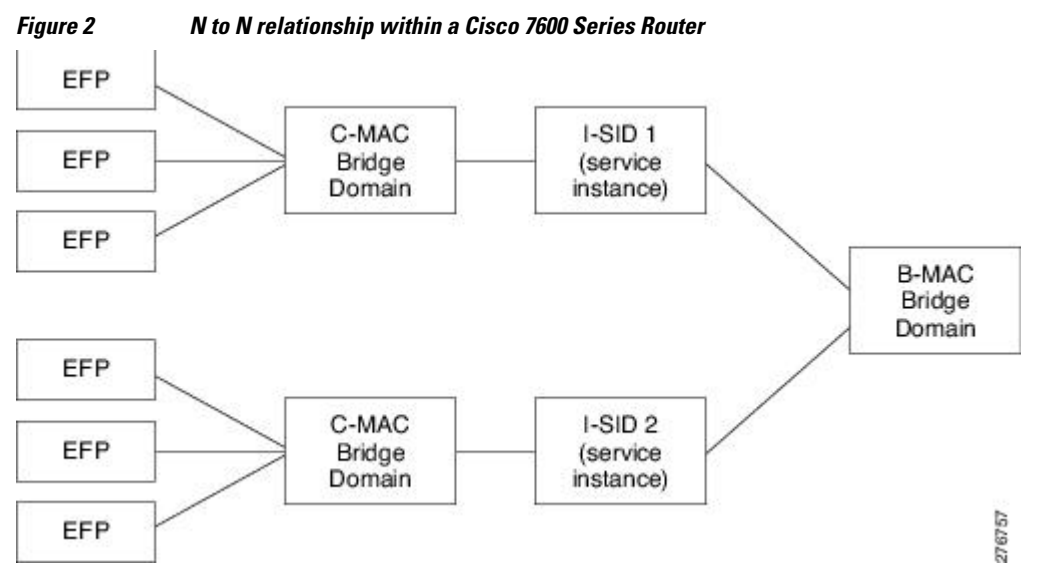

### <span id="page-3-0"></span>**Scalability Information**

The table below lists the scalability information for MTP:

#### *Table 2 Scalability Information for MTP*

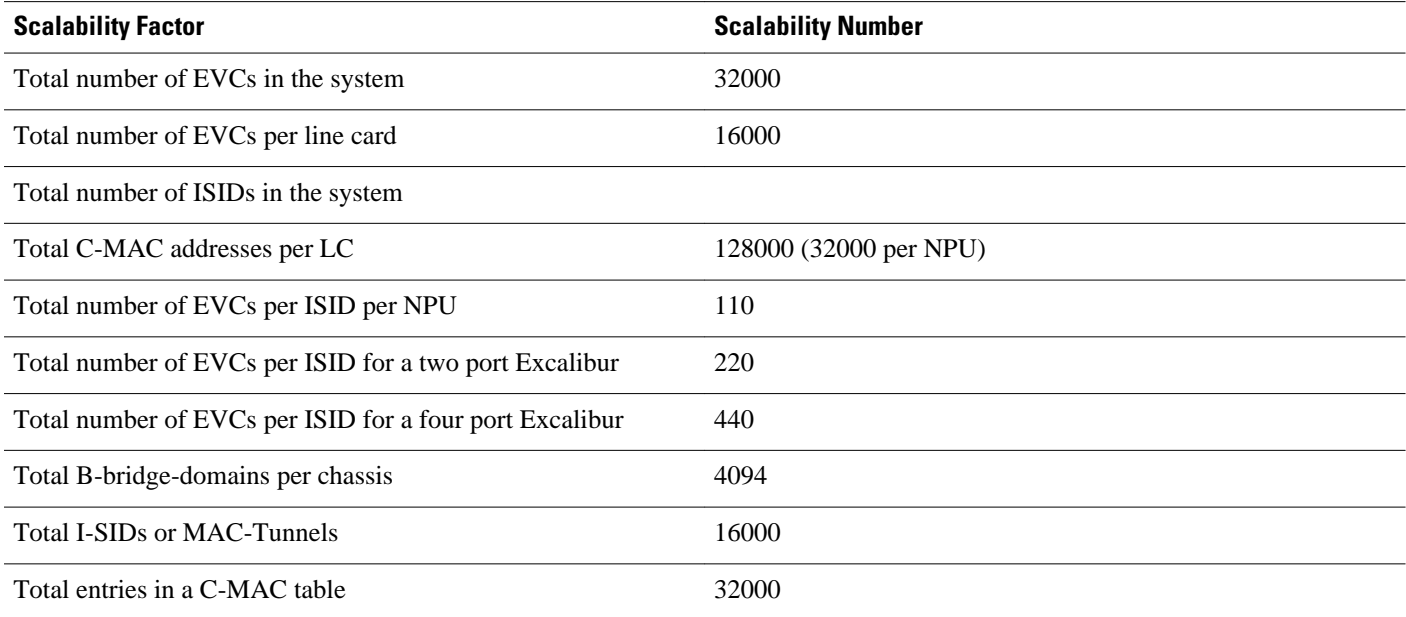

# **How to Configure 802.1ah Support for Ethernet Infrastructure**

The configuration of 802.1ah support for ethernet infrastructure of Excalibur MTP for Cisco 7600 Router is described in details below.

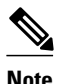

**Note** Follow these restrictions and usage guidelines when configuring the MAC Tunneling Protocol on an ES40 line card:

- By default, all BPDUs are dropped.
- The Port channels with 802.1ah EVCs are supported. However, there can only be one member link per port channel.
- The IGMP Snooping or any multicast protocol support on the C bridge-domain.
- The MAC address synchronization and MAC address move notification in the C bridge-domain is not supported.
- The DHCP Snooping with 802.1ah EVCs is not supported.
- The B-Bridge and I-Bridge models are not supported.
- An ISID configured under a MAC-Tunnel cannot be configured on another MAC-Tunnel.
- The tunnel-engine configuration is not supported.
- Source MAC address configuration for a Tunnel-Engine is not supported.

#### **SUMMARY STEPS**

- **1. enable**
- **2. configure terminal**
- **3. interface gigabitEthernet** *slot/port* or **interface tengigabitEthernet** *slot/port*
- **4. service instance id** {**Ethernet** [*service-name*]}
- **5. encapsulation untagged dot1q** {*any* | *vlan-id*[*vlan-id*[*vlan-id*]} **second-dot1q** {*any* |*vlan-id*[*vlanid*[*vlan-id*]]}
- **6. rewrite ingress tag** {push {dot1q *vlan-id* | **dot1q** *vlan-id* **second-dot1q** *vlan-id* | **dot1ad** *vlan-id* **dot1q** *vlan-id*} | **pop** {**1** | 2} | translate {1-to-1 {dot1q vlan-id | dot1ad vlan-id}| 2-to-1 dot1q vlan-id | dot1ad vlan-id}| 1-to-2 {dot1q vlan-id second-dot1q vlan-id | dot1ad vlan-id dot1q vlan-id}| 2-to-2 {dot1q vlan-id second-dot1q vlan-id | dot1ad vlan-id dot1q vlan-id}} [symmetric]
- **7. bridge-domain bridge-id c-mac**
- **8. exit**
- **9. exit**
- **10. ethernet mac-tunnel virtual** *mac-in-mac-tunnel-identifier*
- **11.bridge-domain bridge-id**

**12.service instance id** {**Ethernet** [*service-name*]}

**13. encapsulation dot1ah i-sid i-sid\_number**

**14.bridge-domain bridge-id c-mac**

- **15. exit**
- **16. exit**
- **17. exit**

### **DETAILED STEPS**

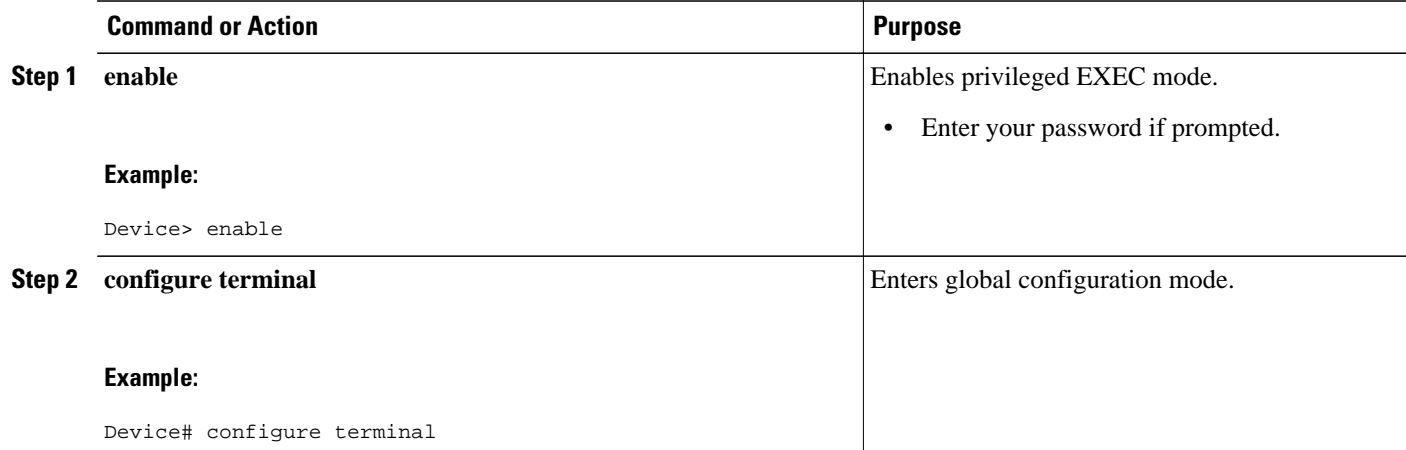

 $\overline{\phantom{a}}$ 

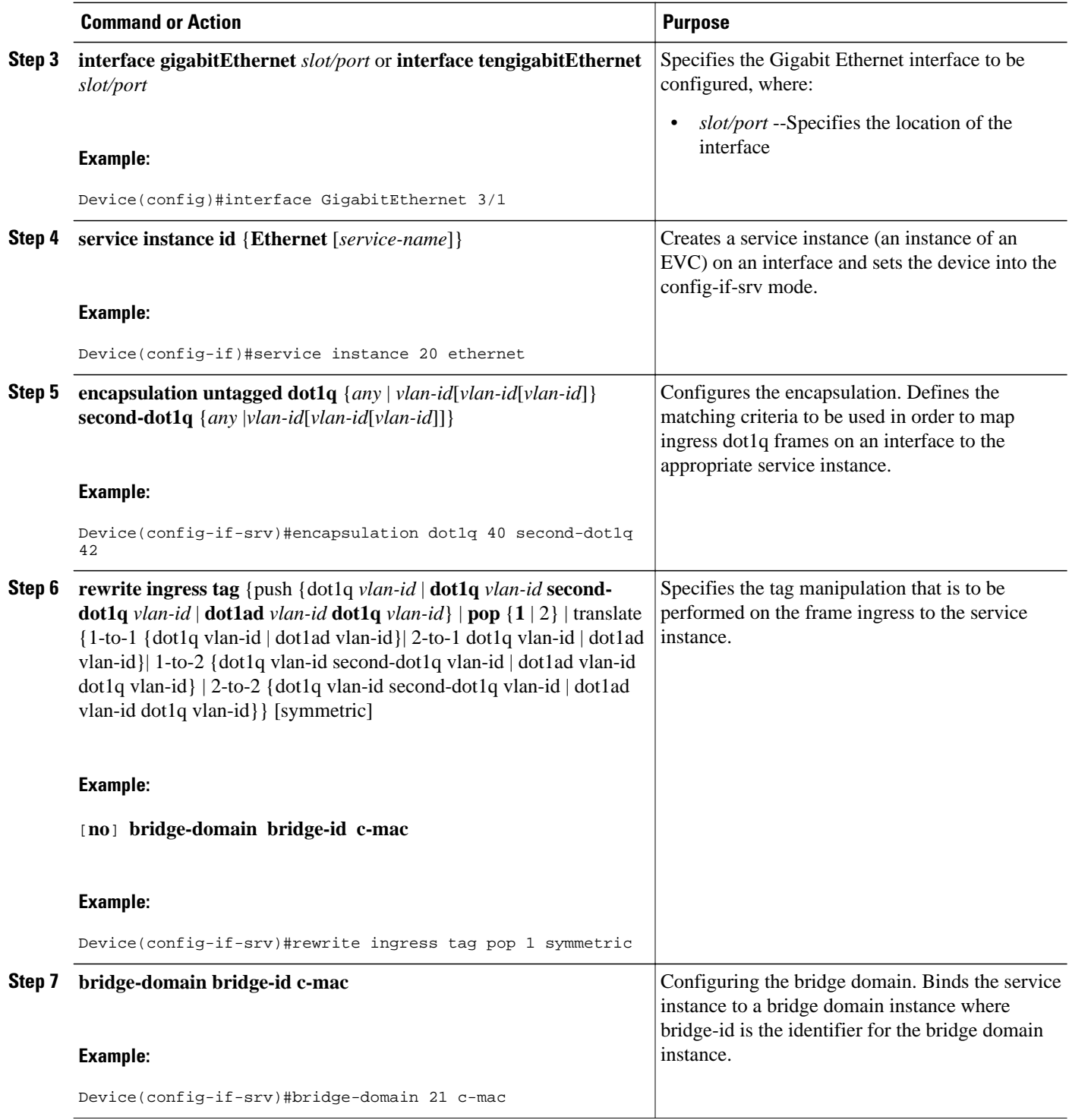

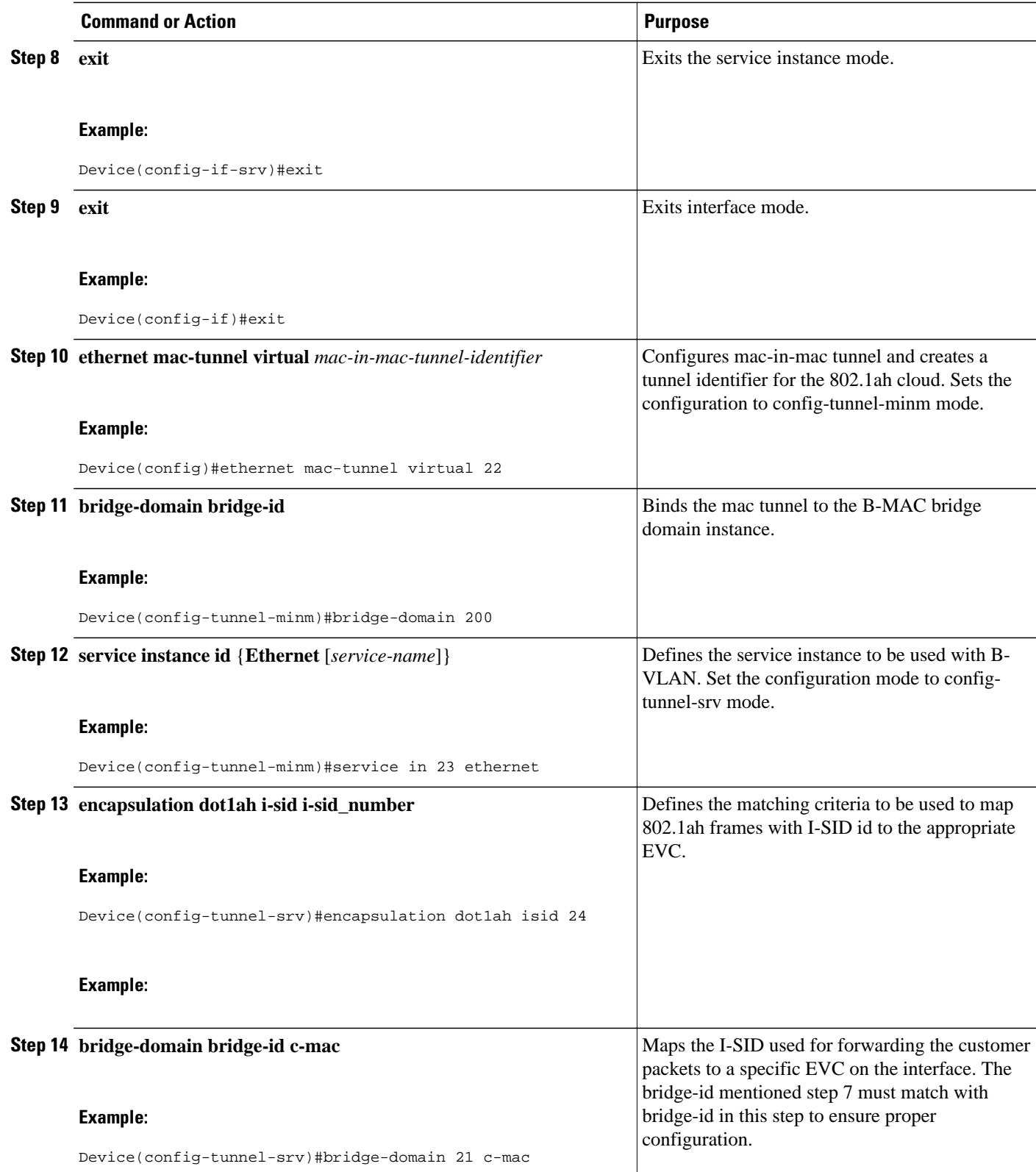

<span id="page-7-0"></span>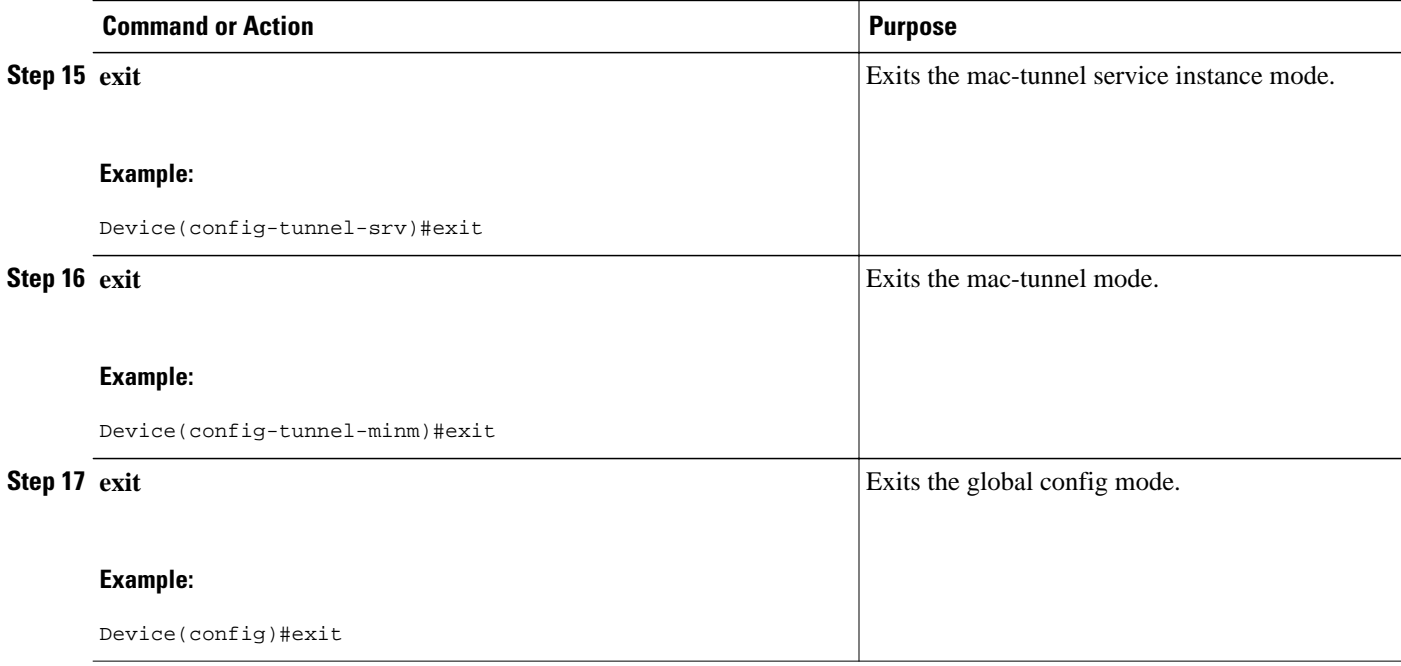

# **Configuration Examples for 802.1ah Support for Ethernet Infrastructure**

This example shows how to configure Excalibur MTP for Cisco 7600 Routers:

```
Device>enable
Device#configure terminal
Device(config)#interface GigabitEthernet 3/1
Device(config-if)#service instance 20 ethernet
Device(config-if-srv)#encapsulation dot1q 40 second-dot1q 42
Device(config-if-srv)#rewrite ingress tag pop 1 symmetric
Device(config-if-srv)#bridge-domain 21 c-mac
Device(config-if-srv)#exit
Device(config-if)#exit
Device(config)#ethernet mac-tunnel virtual 22
Device(config-tunnel-minm)#bridge-domain 200
Device(config-tunnel-minm)#service in 23 ethernet
Device(config-tunnel-srv)#encapsulation dot1ah isid 24
Device(config-tunnel-srv)#bridge-domain 21 c-mac
Device(config-tunnel-srv)#exit
Device(config-tunnel-minm)#exit
Device(config)#exit
```
Use the following commands to verify the MTP configuration:

• You can use the **show platform mtp slot** *slot\_num* command to verify the MTP configuration. This command shows the information about MTP for each slot:

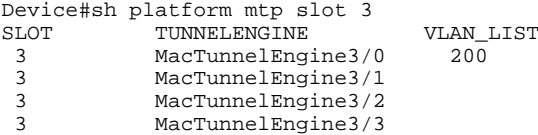

<span id="page-8-0"></span>• You can use **show platform mtp c\_bd** *c-vlan-id* to view information about a specific C-VLAN:

```
Device#sh platform mtp c_bd 21<br>C_BD B_BD SLO
C_BD B_BD SLOT PPE C_BD_COUNT
 21 200 3 0 1
Router#
```
• You can use **show platform mtp b\_bd** *b-vlan-id* to view information about a specific B-VLAN:

```
Device#sh platform mtp b_bd 200
B_BD SLOT PPE B_BD_COUNT
200 3 0 1
Router#
```
• You can use **show platform mtp befp** *b-efp-id* to view information about a specific B-EFP:

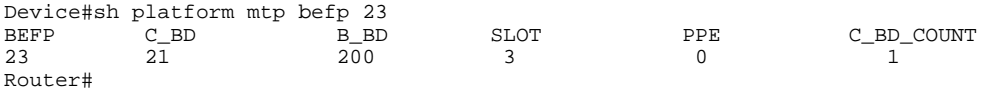

- You can use **show ethernet service mac-tunnel summary** to view a summary of information about a specific mac tunnel.
- You can use **show ethernet service mac-tunnel** *id* [**detail**] to view information about a specific mac tunnel, and the ID can range from 1 to 4094.

```
Device#show ethernet service mac-tunnel 1 detail
Tunnel Id: 1
EFP Microblocks:
****************
Microblock type: Bridge-domain
Bridge-domain: 20
No. of Service Instances: 1
Service Instance ID: 16000
Associated Tunnel Id: 1
Encapsulation: dot1ah 1 vlan-type 0x88E7
Rewrite: egress tag push dot1ah 1 vlan-type 0x88E7 symmetric
State: Up
mac-tunnel address map: 0001.0001.0001 0002.0002.0002
EFP Statistics:
   Pkts In Bytes In Pkts Out Bytes Out
0 0 0 0 0
EFP Microblocks:
****************
Microblock type: Bridge-domain
Bridge-domain: 1 c-mac
Microblock type: CFM
CFM encapsulation:
```
## **Additional References**

The following sections provide references related to the IEEE 802.1ah Support for Ethernet Infrastructure feature.

#### **Related Documents**

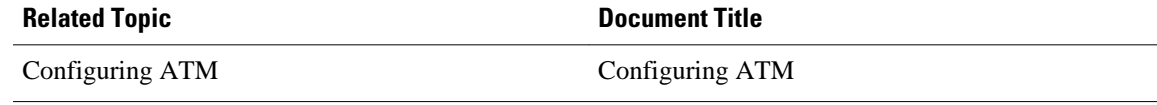

<span id="page-9-0"></span>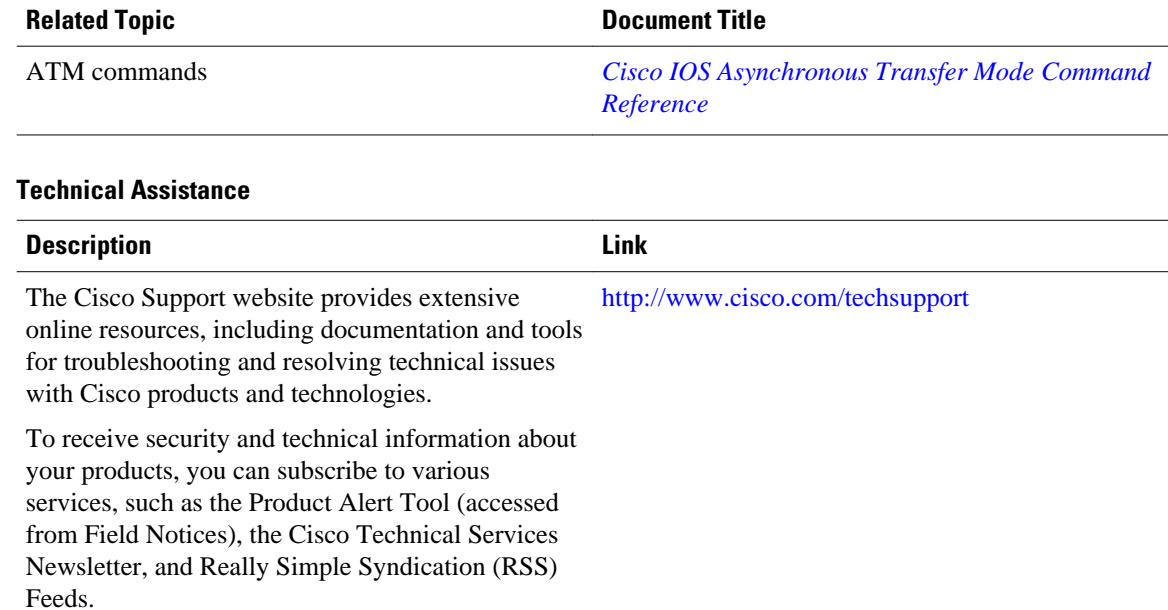

Access to most tools on the Cisco Support website requires a Cisco.com user ID and password.

## **Feature Information for 802.1ah Support for Ethernet Infrastructure**

The following table provides release information about the feature or features described in this module. This table lists only the software release that introduced support for a given feature in a given software release train. Unless noted otherwise, subsequent releases of that software release train also support that feature.

Use Cisco Feature Navigator to find information about platform support and Cisco software image support. To access Cisco Feature Navigator, go to [www.cisco.com/go/cfn.](http://www.cisco.com/go/cfn) An account on Cisco.com is not required.

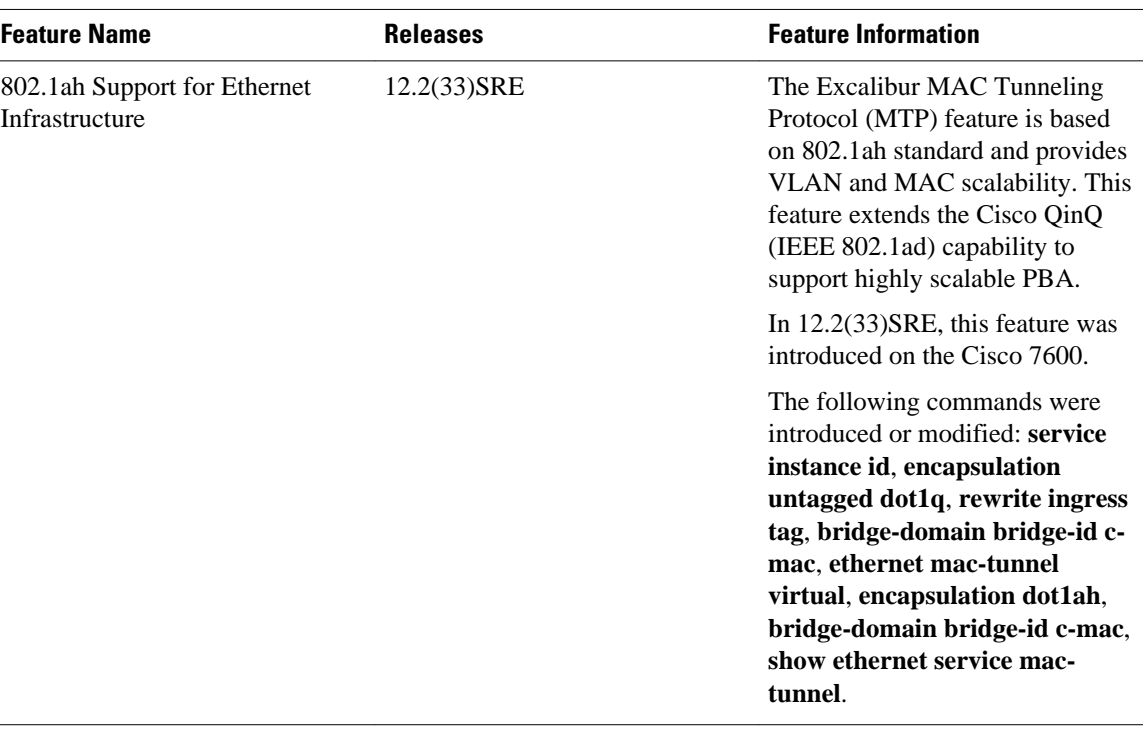

#### *Table 3 Feature Information for 802.1ah Support for Ethernet Infrastructure*

Cisco and the Cisco logo are trademarks or registered trademarks of Cisco and/or its affiliates in the U.S. and other countries. To view a list of Cisco trademarks, go to this URL: [www.cisco.com/go/trademarks.](http://www.cisco.com/go/trademarks) Third-party trademarks mentioned are the property of their respective owners. The use of the word partner does not imply a partnership relationship between Cisco and any other company. (1110R)

Any Internet Protocol (IP) addresses and phone numbers used in this document are not intended to be actual addresses and phone numbers. Any examples, command display output, network topology diagrams, and other figures included in the document are shown for illustrative purposes only. Any use of actual IP addresses or phone numbers in illustrative content is unintentional and coincidental.

© 2012 Cisco Systems, Inc. All rights reserved.